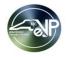

## Note: Duplicate questions have been combined

| CATEGORY                    | QUESTION                                                                 | RESPONSE                                                                                                    |
|-----------------------------|--------------------------------------------------------------------------|----------------------------------------------------------------------------------------------------|
| Solicitation Specifications | For Special Instructions - is there a specific # of characters that the  |                                                                                                    |
|                             | field has?                                                               | The character limit for the Special Instructions field is 800.                                               |
|                             | Do the latest bid templates in the Procurement Info Portal reflect this  |                                                                                                    |
|                             | new system?                                                              | Yes, the templates include eVP language.                                                                     |
|                             | Can we just only post the solicitation? We are using a separate e-       |                                                                                                    |
|                             | procurement portal for electronic bid submission. We do not want         | You may post the solicitation in eVP with instructions on how you would like vendors to respond. You         |
|                             | bidders to submit the bids here on eVP but like to post the solicitation | would select 'Paper' in the 'Post Solicitations' field so that bid submissions are not done electronically   |
|                             | here.                                                                    | through eVP                                                                                                  |
|                             | Is there a way to delete a draft solicitation?                           | At this time, users are not able to delete solicitations in 'Draft' status.                                  |
| Public eVP                  |                                                                          | Yes, solicitations are searchable and viewable to anyone, however, vendors will need to log into their       |
|                             | Can potential vendors search open bids without having a sign in?         | eVP account to click the 'Respond to Solicitation' button.                                                   |
| Bid Tabulations             |                                                                          | Yes, however, we did not go into detail on line item pricing in this webinar. Please see the 'Create a Bid   |
|                             |                                                                          | Tabulation for All Bid Items' section of the 'Entering Bid Tabulations & Awards' job aid for further details |
|                             |                                                                          | on line item pricing tabulations.                                                                            |
|                             | Can you enter line item pricing if needed, rather than the total         |                                                                                                    |
|                             |                                                                          | https://eprocurement.nc.gov/entering-bid-tabulations-awards/download?attachment                              |
| HUB Reporting               | Is the system intuitive to where if you enter a total HUB & Non-Hub      | There is no validation in real time before the report is submitted. After you click 'Approve,' you will be   |
|                             | but put an error in the various hub categories, will you get an error as | notified of any errors in one of the categories according to the rules outlined by the HUB office. At that   |
|                             | the numbers do not add up to the total?                                  | point the form will be editable to correct the values.                                                       |